# TANCA

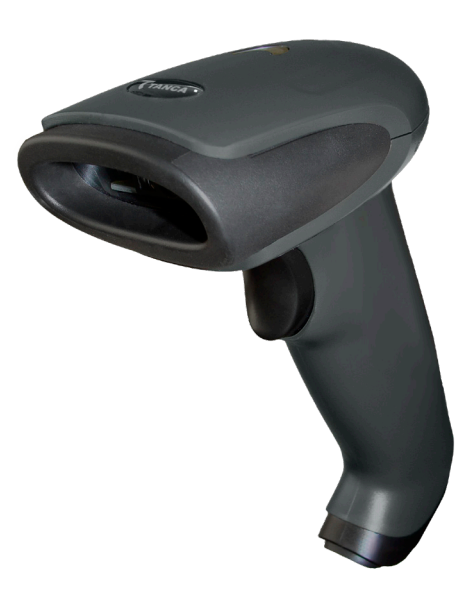

# Guia Rápido

**Leitor de código de barras** 

TL-120

### Características Técnicas Configuração de Fabrica

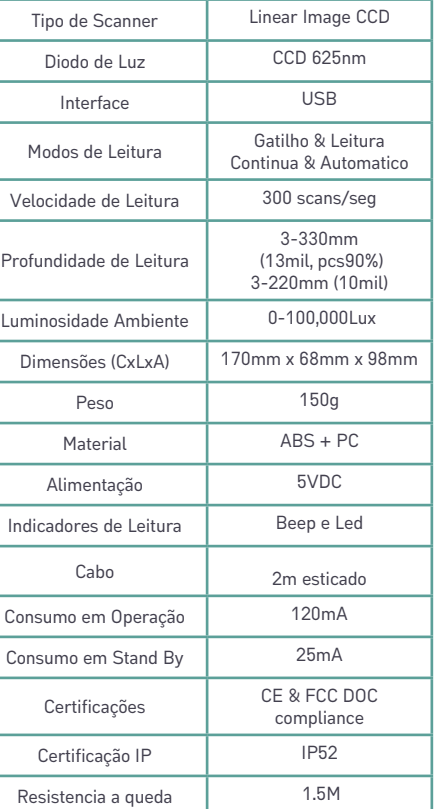

## Conteúdo da embalagem

A embalagem do produto deve conter os seguintes itens.

- Leitor de Código de Barras TL-120
- Guia Rápido

MT.GRTL120V:0.0.1.0319

MT.GRTL120V:0.0.1.0319

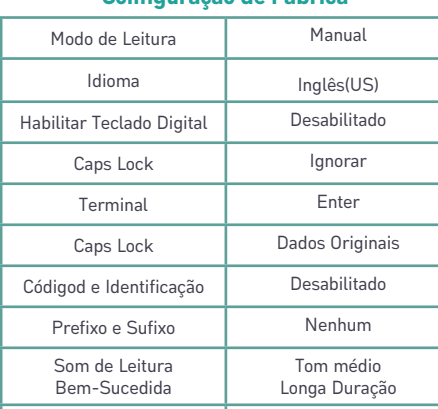

#### Amostra de códigos de barras

Código de Barras Inverso | Desabilitado Indução Automática | Desabilitado

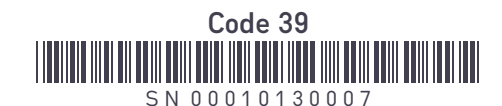

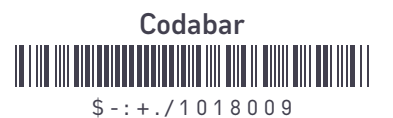

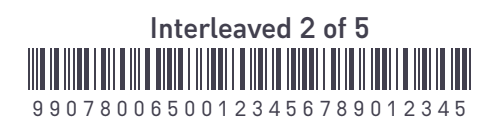

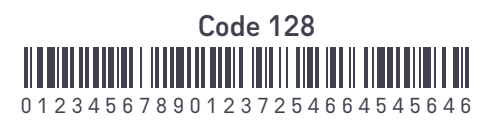

#### Apêndice

Tabela de parâmetros padrão

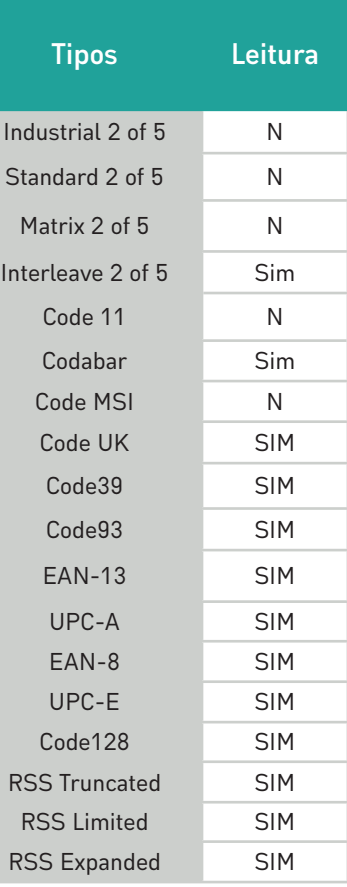

A Tanca tem imensa satisfação em tê-lo como cliente. E para garantir um alto índice de satisfação, a equipe de colaboradores Tanca dedica todo o seu tempo na melhoria de seus produtos e serviços e na busca de novas parcerias.

Caso tenha qualquer de dúvida ou problema com o equipamento, entre em contato com nosso suporte técnico.

#### Telefone:

(18) 3222-2377 (18) 3222-9616 (18) 3917-3238

Email: suporte@tanca.com.br

Plataforma de antendimento: https://bit.ly/2JT0isz

#### Introdução

Esse Manual de Usuário foi desenvolvido para o Leitor de Código de Barras TL-120. Para obter informações detalhadas sobre o uso, baixe o manual completo do usuário em nosso site.

#### Instalação

Conecte o cabo em seu Leitor de Código de Barras TL-120. Conecte o cabo USB em seu computador e aguarde até que o mesmo reconheça o seu Leitor de Código de Barras automaticamente. Quando o LED indicador acender e o Leitor emitir um sinal sonoro, ele estará pronto para uso.

Definir o leitor para o modo de fábrica 

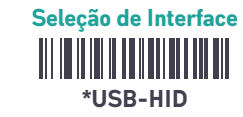

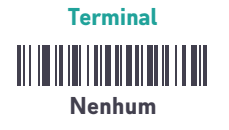

Tab

<u> Alian Alian Andrewski</u> Enter

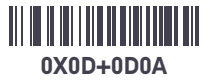

Modo de leitura

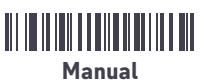

Leitura contínua (Sempre habilitada)

#### Modo de Detecção Automática:

Para ativar ou desativar a função de detecção automática, pressione o gatilho por 12 segundos

Tom do beep <u> Hill III Hill III Hill III Hill</u> Desabilitado

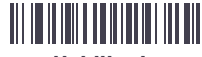

Habilitado

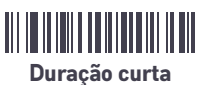

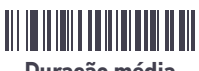

Duração média

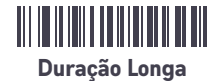

<u> Alban Maria Maria Ma</u> Frequência Baixa

<u> Alian Antonin (Antonin Antonin Antonin Antonin Antonin Antonin Antonin Antonin Antonin Antonin Antonin Antoni</u> Frequência média

Frequência alta

Idioma do Teclado

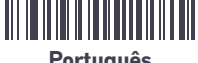

Português

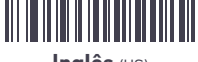

Inglês (US)

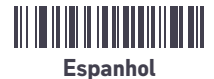

Caps Lock <u> Alban Museum</u> Dados Originais

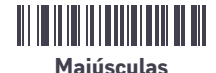

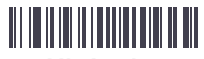

Minúsculas

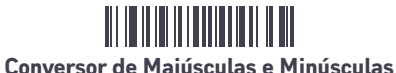

Habilitar e desabilitar códigos de barra

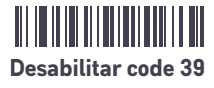

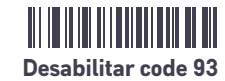

<u> HIII III III III III III III II</u> Desabilitar code 128

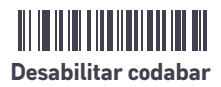

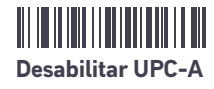

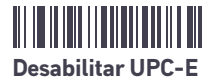

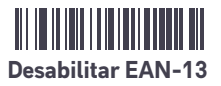